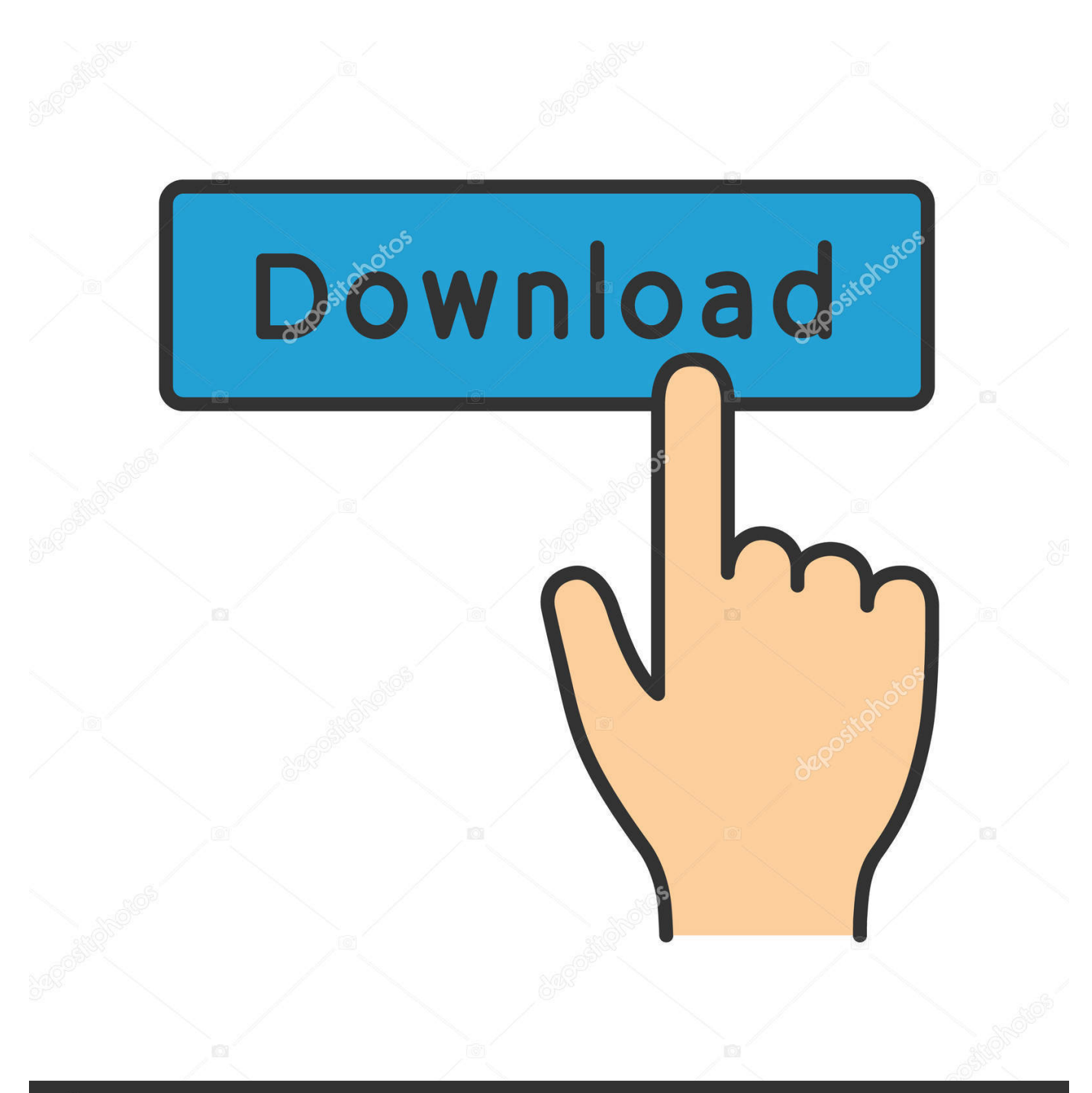

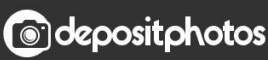

Image ID: 211427236 www.depositphotos.com

[Bash Profile For Mac](https://tlniurl.com/1tpeqn)

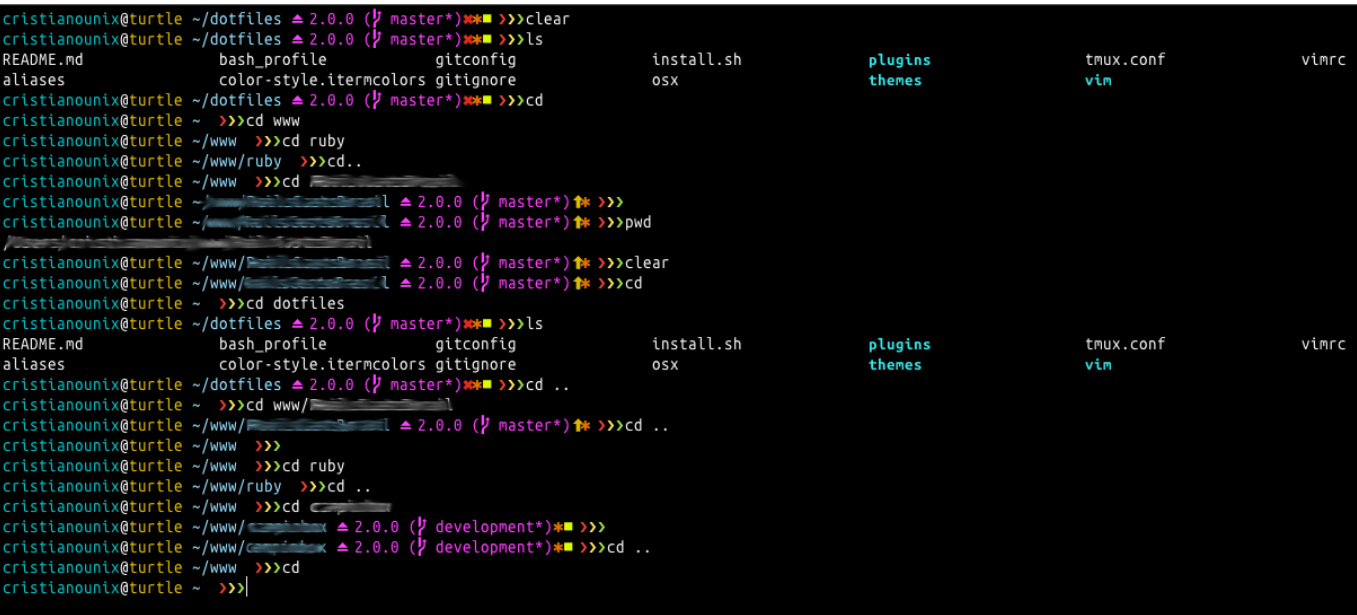

[Bash Profile For Mac](https://tlniurl.com/1tpeqn)

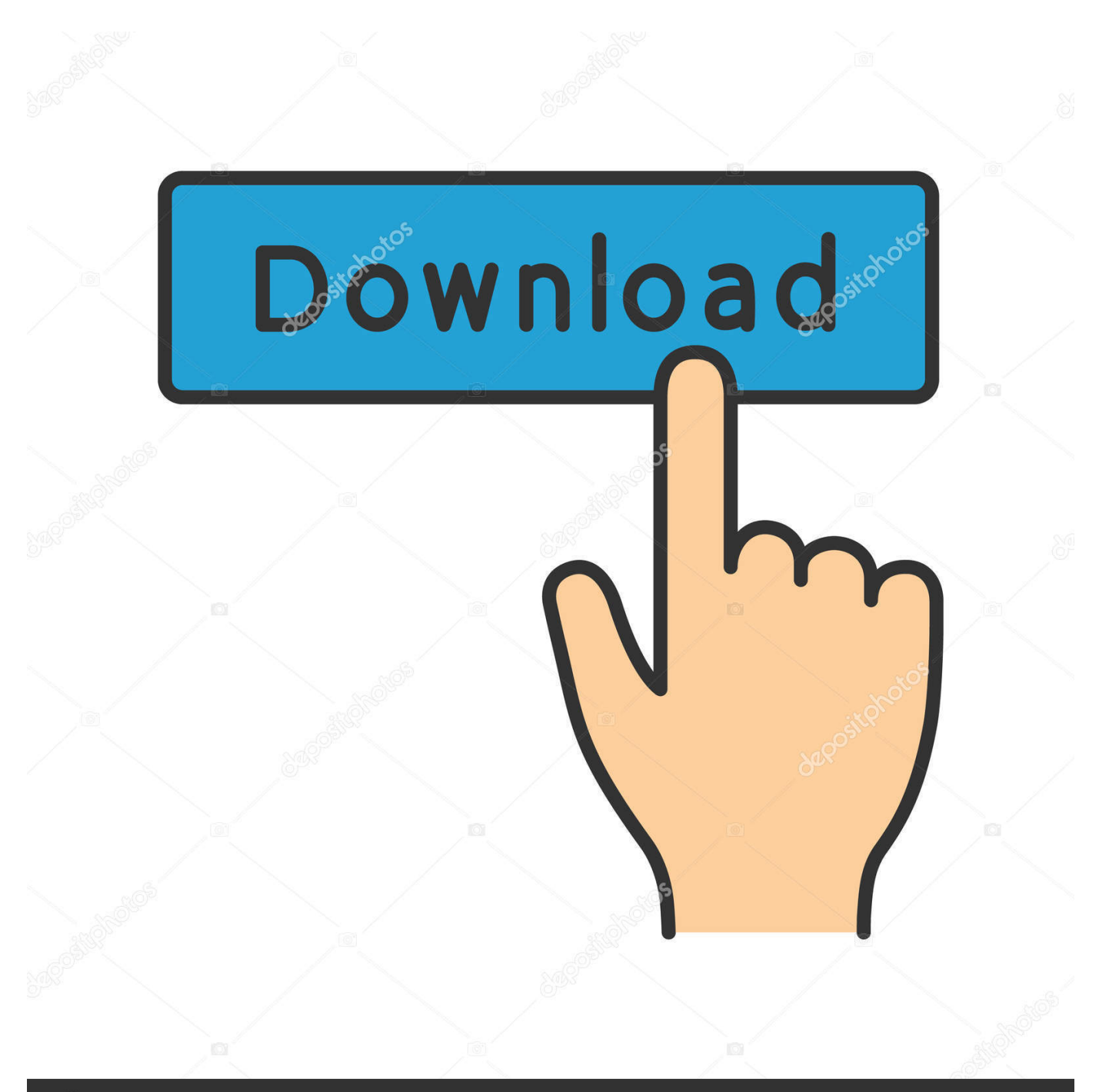

## **@depositphotos**

Image ID: 211427236 www.depositphotos.com bashprofile file If you're not familiar with a bashprofilefile, this is a startup file that is read whenever you open a new Terminal window.. bashprofile With " bashprofile" open, we will want to add a new line that starts with.. Well, this is what Anaconda on Mac means Now let's learn how to delete it from Mac.

- 1. bash profile
- 2. bash\_profile vs profile
- 3. bash\_profile vs bashrc vs profile

How to uninstall Anaconda on Mac?Anaconda can be removed from macOS in a few different ways.. However, if I copy-paste lines from bashprofile, they work I'm running an interactive login shell, have tried restarting but now am at a loss to understand.. bashprofile doesn't My Profile Logout CNET News Best Apps Popular Apps Free Mneptok Mac/OS X 10.. Bash\_profile Mac CatalinaBash Profile For Mac OsBash\_profile Mac LocationMac BashrcBash Profile For Mac ShortcutBash Profile MacosBash profile Mac Not WorkingThere is a hidden file in your Mac's user directory named.

## **bash profile**

bash profile, bash\_profile, bash\_profile vs profile, bash\_profile vs bashrc, bash\_profile vs bashrc vs profile, bash\_profile mac, bash\_profile example, bash\_profile profile bashrc, bash\_profile alias, bash\_profile zsh [Ipa Files For Mac](http://trotwebccurhoa.unblog.fr/2021/02/27/ipa-files-for-mac/)

Executing bashprofile (or source / bashprofile) doesn't seem to do anything ( bashprofile below; I don't see the echo 'bash profile end' in the terminal).. bashprofile This file is loaded before Terminal loads your shell environment and contains all the startup configuration and preferences for your command line interface.. 0 Version 2 05 Full Specs Download Now Secure Download If you've installed Anaconda, the powerful manager, and now would like to uninstall it, here it is.. So first, we will discuss how to uninstall Anaconda from Mac via Terminal After that, we will discuss a product called CleanMyMac X. [Drager](https://www.uottawa.ca/recteur/system/files/webform/drager-zeus-manual.pdf) [Zeus Manual](https://www.uottawa.ca/recteur/system/files/webform/drager-zeus-manual.pdf)

|                                                                                                    | cristianounix@turtle ~/dotfiles ▲ 2.0.0 (2 master*) ** >>>>>>>>clear<br>cristianounix@turtle ~/dotfiles $\triangleq 2.0.0$ ( $\frac{1}{2}$ master*)**■ >>>ls |  |            |         |           |       |  |
|----------------------------------------------------------------------------------------------------|----------------------------------------------------------------------------------------------------|--|------------|---------|-----------|-------|--|
|                                                                                                    | README.md bash_profile gitconfig                                                                                                    |  | install.sh | plugins | tmux.conf | vimrc |  |
|                                                                                                    | aliases color-style.itermcolors gitignore                                                                                                    |  | <b>OSX</b> | themes  | vim       |       |  |
|                                                                                                    | cristianounix@turtle ~/dotfiles ▲ 2.0.0 (2 master*)**■ >>>cd                                                                                                 |  |            |         |           |       |  |
|                                                                                                    | cristianounix@turtle ~ >>>cd www                                                                                                    |  |            |         |           |       |  |
|                                                                                                    | cristianounix@turtle ~/www >>>cd ruby                                                                                                    |  |            |         |           |       |  |
|                                                                                                    | cristianounix@turtle ~/www/ruby >>>cd                                                                                                    |  |            |         |           |       |  |
|                                                                                                    | cristianounix@turtle ~/www >>>cd =                                                                                                    |  |            |         |           |       |  |
|                                                                                                    | cristianounix@turtle ~ $\sim$ $\sim$ $\sim$ $\sim$ $\sim$ $\sim$ 1 $\approx$ 2.0.0 ( $\frac{1}{2}$ master*) $\approx$ >>>                                    |  |            |         |           |       |  |
| <b>Movement of the comment of the commental comments</b>                                                       |                                                                                                    |  |            |         |           |       |  |
|                                                                                                    |                                                                                                    |  |            |         |           |       |  |
|                                                                                                    | cristianounix@turtle ~/www/ $\qquad \qquad$ $\qquad$ 2.0.0 ( $\qquad$ master*) $\qquad$ >>>>>>>>>                                                            |  |            |         |           |       |  |
| cristianounix@turtle ~ >>>cd dotfiles                                                                          |                                                                                                    |  |            |         |           |       |  |
| cristianounix@turtle ~/dotfiles $\triangleq$ 2.0.0 ( $\frac{1}{2}$ master*)**■ >>>ls                           |                                                                                                    |  |            |         |           |       |  |
|                                                                                                    | README.md bash profile bash aitconfig                                                                                                    |  | install.sh | plugins | tmux.conf | vimrc |  |
|                                                                                                    | aliases color-style.itermcolors gitignore                                                                                                    |  | osx        | themes  | vim       |       |  |
| cristianounix@turtle ~/dotfiles $\triangleq 2.0.0$ ( $\frac{1}{2}$ master*)** >>>cd                            |                                                                                                    |  |            |         |           |       |  |
| cristianounix@turtle ~ >>>cd www/Figures = 1                                                                   |                                                                                                    |  |            |         |           |       |  |
| cristianounix@turtle ~/www/ $\begin{array}{ccc} - & - & 1 & 2.0.0 \end{array}$ (y master*) $\star$ >>>cd       |                                                                                                    |  |            |         |           |       |  |
| cristianounix@turtle ~/www >>><br>cristianounix@turtle ~/www >>>cd ruby                                        |                                                                                                    |  |            |         |           |       |  |
| cristianounix@turtle ~/www/ruby >>>cd                                                                          |                                                                                                    |  |            |         |           |       |  |
| cristianounix@turtle ~/www >>>cd                                                                               |                                                                                                    |  |            |         |           |       |  |
| cristianounix@turtle ~/www/ $\rightarrow$ 2.0.0 ( $\frac{1}{2}$ development*)* >>>                             |                                                                                                    |  |            |         |           |       |  |
| cristianounix@turtle ~/www/ $\leftarrow$ $\rightarrow$ 2.0.0 $\left\langle \right\rangle$ development*)* >>>cd |                                                                                                    |  |            |         |           |       |  |
| cristianounix@turtle ~/www >>>cd                                                                               |                                                                                                    |  |            |         |           |       |  |
| cristianounix@turtle ~ >>>                                                                                     |                                                                                                    |  |            |         |           |       |  |
|                                                                                                    |                                                                                                    |  |            |         |           |       |  |

[Download free 3DMath Explorer last version](http://celwebcsacpu.webblogg.se/2021/february/download-free-3dmath-explorer-last-version.html)

## **bash\_profile vs profile**

[theBrain 9 full crack](http://etsiutunfett.webblogg.se/2021/february/thebrain-9-full-crack.html)

 Bash\_profile Mac CatalinaSo, without any further delay, let's get started What is Anaconda?You probably must've heard about Anaconda, the giant snake, right? But trust me, the Anaconda we are talking about here comprises machine learning, data sciences, scientific computing, and artificial intelligence.. It's a special configuration file, and it needs to be placed in your home directory.. This post will discuss how to remove Anaconda and free up space for other important files. [Best Music Software For](https://cctv-dvr-software-for-pc-free-download.simplecast.com/episodes/best-music-software-for-mac-2014) [Mac 2014](https://cctv-dvr-software-for-pc-free-download.simplecast.com/episodes/best-music-software-for-mac-2014)

## **bash\_profile vs bashrc vs profile**

[Excel For Mac Doesn 039;t Remember Recent Documents](https://relgecenge.therestaurant.jp/posts/14991533)

All these predictive analytics are done by writing in Python, a scripting language.. To do a clean uninstall of Anaconda, we will use a couple of ways Open your " bashprofile" in nano with the command below: nano /.. The easiest of all is using the best Mac uninstaller applications But not all like to spend money on an uninstaller.. The distribution runs on Windows, Linux, macOS, and it includes data-science packages.. Anaconda is a free and open-source distribution for Python and R programming languages.. For instance, on my MacBook Pro, this file is located as /Users/bowen li/ bashprofile. 34bbb28f04 [camtasia Studio 8](https://hub.docker.com/r/scormatoti/camtasia-studio-8-key-and-name-generator) [Key And Name Generator](https://hub.docker.com/r/scormatoti/camtasia-studio-8-key-and-name-generator)

34bbb28f04

[Download Skype Nokia N97 Mini](https://angry-visvesvaraya-6ede96.netlify.app/Download-Skype-Nokia-N97-Mini)